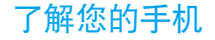

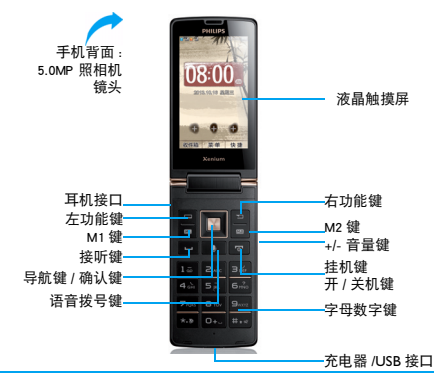

飞利浦将不断力争改善产品性能并确保该用户指南的准确性。因为手机软件版本的更新,本手册中的 某些内容可能与您的手机有所差异。飞利浦保留修改本用户指南的权利,如有更改,恕不另行通知。 请以手机实际操作为准。

# 待机屏

待机屏由以下部分组成:

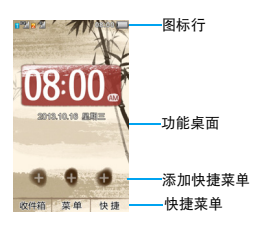

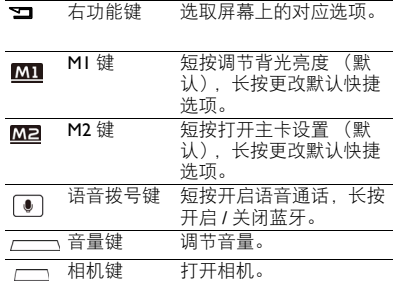

# 按键

了解主要按键如何操作。 けいしん かいしゃ 快捷菜单

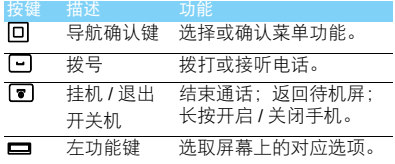

快捷菜单可快速访问常用功能。 设置快捷菜单:

- 1 点击菜单**>**设置**>** 常规**>** 快捷,进入快捷菜单列 表。
- 2 点击选项,更改捷径菜单。
- 3 按右功能键 国 返回。

了解您的手机 1

# 图标与符号

了解显示屏上显示的图标。

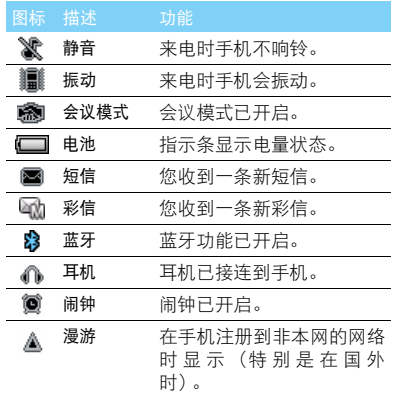

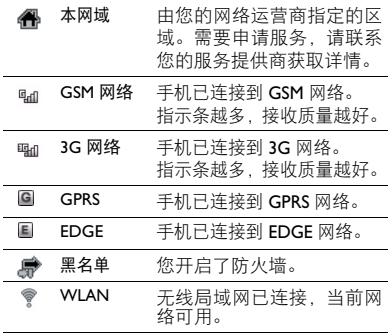

# 目录

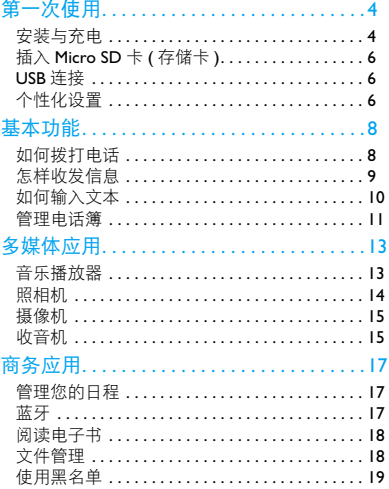

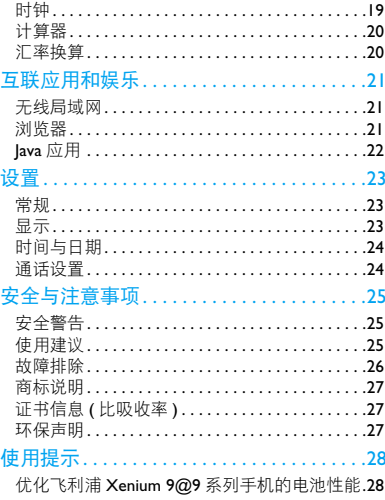

<span id="page-4-0"></span>第一次使用

感谢您购买了我们的产品并成为飞利浦大家庭 1 的一员。 为了让您能充分享受飞利浦提供的支持 , 请到下

面的网址注册您的产品:

www.philips.com/mobilephones

更多产品信息,请访问:

www.philips.com/support

#### 注意:

 • 在使用手机前,请先阅读"安全与注意事项"章节内的安 全指导。

# <span id="page-4-1"></span>安装与充电

首次使用手机时,如何安装 SIM 卡及给手机充 电。

### 插入 SIM 卡

请按以下步骤插入 SIM 卡。在卸下手机后盖前, 请务必关机。

1 取下电池盖。

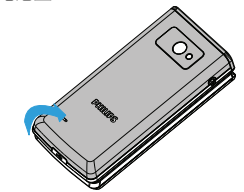

2 取出电池。

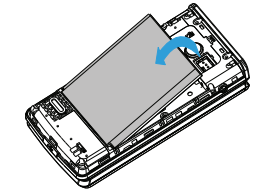

4 第一次使用

3 插入 SIM 卡 1/SIM 卡 2。

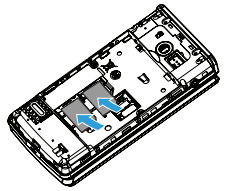

#### 注意:

- 默认 2G/3G 卡座中的卡可以使用 3G 功能,2G 卡座中的卡 只能使用 2G 功能。
- 4 安装电池。

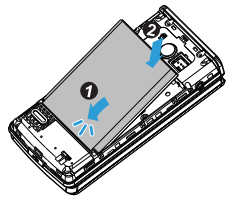

5 盖上电池盖。

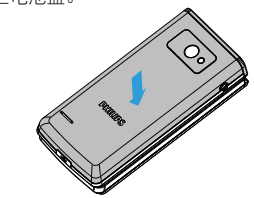

为电池充电

新电池已部分充电,手机屏幕上的电池图标表示 电量状态。

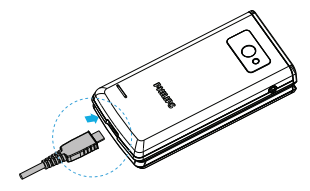

#### 注意:

- 充电时,您仍可以使用手机。
- 电池完全充电后,将充电器继续连接在手机上不会损坏电 **一。**<br>池。如雲关闭充电器,应将其从由源上拔下。因此,请选 择易于您插拔的插座。
- 如果您几天内都不会使用手机,建议您取出电池。
- 如果已完全充电的电池搁置不用,电池本身在一段时间后, 会因自放电而处于无电压或低电压状态。
- 新电池或长时间未使用的电池 , 需要较长时间充电。

# <span id="page-6-0"></span>插入 Micro SD 卡 ( 存储卡 )

您可在手机中插入 Micro SD 卡以扩展手机存储 容量。

- 打开卡夹 将 Micro SD 卡与卡槽对齐并放入 卡槽。
- 2 关上并锁定卡夹。

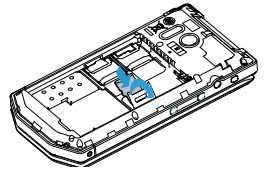

# <span id="page-6-1"></span>USB 连接

- 1 使用 Micro USB 数据线连接手机至电脑。
- 2 在弹出的 USB 设置菜单选择存储装置。
- 3 此时手机的存储卡将会映射为电脑的一个可 移动磁盘,可以方便地在电脑与可移动磁盘 之间快速的存取数据。

# <span id="page-6-2"></span>个性化设置

根据您的个人喜欢,自定义手机功能。

### 设置时钟

- 1 在待机屏,进入菜单**>**设置**>**时间与日期选择日 期设置 / 时间设置。
- 2 按住导航键的 <或 > 选择输入框,按住导航键 的 + 或 - 直至出现所需数字。
- 3 点击确定完成设置。

### SIM 卡设置

本款为双卡双待手机 , 您可将其中一张 SIM 卡设 置为当前主卡。

在进入菜单 > 设置 > SIM 卡设置 > 双卡设置, 您 可以设置 SIM 卡名字和图标:

- 确认手机已开机。如需要,输入 PIN 码。
- 2 进入双卡设置, 开始卡槽1和卡槽2设置,编辑相 关设置后, 按 回 保存。
- 3 在主卡设置中选择SIM卡1或SIM卡2为主卡。

#### 注意:

- PIN 码由网络运营商或零售商预设并提供。
- 如果连续 3 次错误输入 PIN 码, SIM 卡将被锁定。如需解 锁,您必须向网络运营商索取 PUK 码。
- 如果连续 10 次错误输入 PUK 码,SIM 卡将被永久锁定。出 现这种情况时,请联系网络运营商或零售商。

#### 情景模式

本机已为不同场景定义了情景模式。每个情景模 式中包含了铃声、音量、提示模式及其它设置。 您可选择预设的情景模式,快速地调整来电铃声 及信息提示音。

- 在待机屏,进入菜单 > 情景模式,选择所需模 式。
- 2 点击修改更改铃声、音量及其它设置。
- 3 如需启用会议模式, 进入待机屏幕, 长按 E 切换。

## 提示:

• 选择飞行模式时,手机将断开其网络连接。飞行模式和静 音模式不能修改。

#### M1/M2 键

短按 M1 键调整背光级别,长按打开快捷菜单, 按导航键选择想要快速访问的功能。

短按 M2 键打开主卡设置,长按打开快捷菜单, 按导航键选择想要快速访问的功能。

## 语音拨号

短按语音拨号键,说出想要进行通话的联系人姓 名 (仅适用于已保存在电话簿中的联系人), 手 机将自动拨通该联系人电话。

#### 注意:

• 语音拨号功能受音调,环境等因素影响。

# <span id="page-8-0"></span>基本功能

# <span id="page-8-1"></span>如何拨打电话

了解如何拨出或接听电话,及使用基本通话功 能。

## 拨出电话

- 1 输入电话号码。
- 2 按 回 拨打该号码。
- 3 按 7 挂机。

## 提示:

• 如需拨打国际长途电话,长按 [ … ] 输入国际前缀 "+"。

# 接听电话及挂机

- 1 按 回 接听电话或点击接听 (如需调整音量, 请按音量侧键)。
- 2 点击免提进入免提模式。
- 3 按同挂机。

## 提示:

• 您可使用随附耳机接听电话或挂机。

# 召开电话会议

如网络支持,您可同时处理多个电话,或召开电 话会议。

- 通话中,输入电话号码,按 回 拨号,接通第 二通电话。
- 2 此时,第一通电话将被自动保留。
- 3 您可点击选项 > 切换切换两通电话,或选择会 议开始电话会议。
- 4 要结束通话,选择选项>结束单线通话或结束全 部电话。

## 使用速拨拨号

在待机屏幕,长按数字键可快速拨打电话。 设置速拨功能:

- 进入设置 > 常规 > 速拨, 开启速拨功能。
- 2 进入速拨列表,选择一个数字键, 进入电话簿 列表 , 选择所需的联系人。
- 3 按 回 完成添加。

8 基本功能

## 拨打紧急电话

您可在未插入 SIM 卡时, 拨打紧急电话。在欧 洲,标准紧急号码是 112 ; 在英国为 999 ; 在中 国为 110。

# <span id="page-9-0"></span>怎样收发信息

您可以使用信息菜单功能发送文字信息、多媒体 信息或电子邮件。

### 发送文字信息

- 1 进入信息 > 写信息。
- 2 输入文字信息。
- 3 按回发送信息。

### 发送多媒体信息

- 1 进入信息 > 写信息。
- 2 编辑内容,点击选项添加多媒体内容(图片、 声音、视频等)。
- 3 点击添加收件人,加入收件人。
- 4 按 回 发送彩信。

#### 注意:

• 受版权保护的图片及语音文件不能通过彩信发送。

### 发送电子邮件

- 进入信息>电子邮件>选项>新建帐户。建立完 成后,激活帐户。
- 2 进入编辑电子邮件,添加或输入邮件地址(收件 人),复本(抄送),密件(密送),主题和附件。
- 3 选择优先级。
- 4 按左功能键 二 选择发送。
- $<sup>②</sup>$  提示:</sup>
- 有关邮箱服务器的配置信息,请咨询您的邮件服务供应 商。

### 接收电子邮件

帐户设置成功后 , 您可从互联网收取邮件。 如需自动收取邮件:

- 1 进入电子邮件 > 选项 > 设置 > 高级设置。
- 2 在帐户设置设置所需的自动接收间隔后,您的 邮箱会自动查收邮件。

# <span id="page-10-0"></span>如何输入文本

您的手机支持多种文本输入模式:T9 输入、基 本英文输入、数字输入、符号输入和笔画输入。 常用按键:

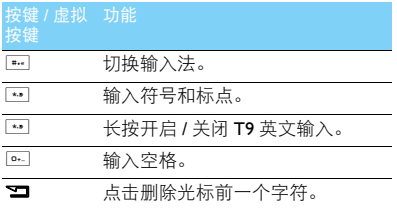

### 注意:

 • 当您为手机选择不同的语言显示时,手机所支持的输入法 可能会发生变化。

输入法介绍:

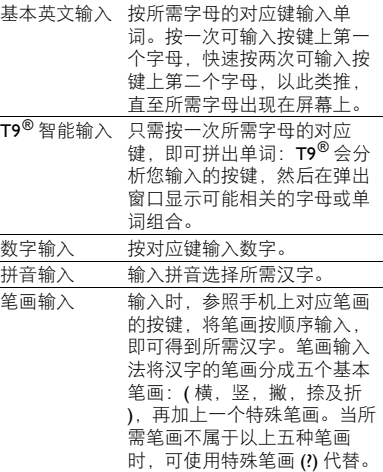

# <span id="page-11-0"></span>管理电话簿

了解电话簿功能的基本用法。

## 添加联系人

方法一:

- 在待机屏幕,输入电话号码,点击保存,进入 添加联系人,洗择存储位置(至卡 1/ 至卡 2/ 至 手机)。
- 2 点击确定,添加详细信息。
- 3 点击完成保存输入。

### 方法二:

- 在待机屏幕,进入菜单 > 电话簠。
- 2 点击选项 > 添加联系人,添加新的联系人。

#### 注意:

 • 对于手机中的联系人,您可额外加入详细信息,如家庭电 话、公司名称、来电图片或来电铃声。

# 查找联系人

1 进入电话簿。

- 2 在列表的上方有 3 个电话簿:全部、来电群组、 最近联系人。
- 3 点击所需的电话簿页签。
- 4 在搜索栏,输入姓名字首拼音。(例如 "王 芳"输入 WF)
- 5 从搜索出的列表中选择联系人。

## 管理联系人

您可以在 SIM 卡和手机之间复制、删除联系人。 进入电话簿 > 选项 , 选择相关选项。

#### 1 设置群组:

您可以将手机中存储的联系人分为不同群 组,并对群组设置不同的铃声和来电大头贴, 或发送信息给某一群组。

#### 2 为群组添加联系人: - 进入电话簿>来电群组,进入一个来电群组。

- 点击添加,为该群组添加成员。

### 电话簿备份

您可将电话本中所有联系人作为.udx文件保存在 手机或存储卡中。

备份电话本信息:

- 1 进入工具>备份和恢复,选择电话簿备份和恢复 > 备份。
- 2 在手机或存储卡, 选择一个文件夹。
- 3 输入文件名,点击完成。

还原电话本信息:

- 进入电话簿备份和恢复。选择恢复。
- 2 在我的文档,找到备份文件。
- 3 选择使用数据交换文件,完成还原。

#### 特殊号码

您可以在手机中保存本机号码、服务电话和紧急 号码。进入电话簿 > 选项 > 高级 > 特殊号码。

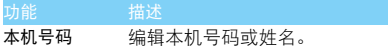

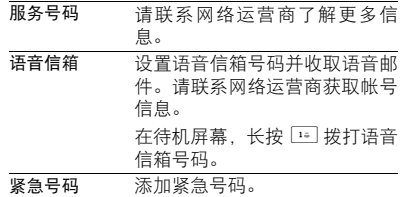

12 基本功能

<span id="page-13-0"></span>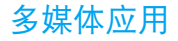

# <span id="page-13-1"></span>音乐播放器

将 MP3, WAV, AAC, AAC+ 格式的音乐文件保存 在手机或存储卡的音频文件夹中。

### 播放音乐

- 1 进入菜单>多媒体>音乐播放器>选项>音乐库, 选择歌曲。
- 2 使用以下按键控制播放:

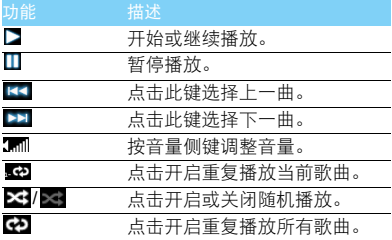

### 播放设置

进入音乐播放器 > 选项 > 设置:

- 歌曲来源: 选择手机或存储卡中的音乐。 普景播放: 退出音乐播放器后继续播放歌曲。
- 循环播放: 选择播放一次, 重复播放或关闭循 环播放模式。
- 随机播放:选择是否开启随机播放模式。
- 均衡器: 洗择歌曲播放的音效。
- 列表更新:更新手机或存储卡中的音频文件到 音乐播放器。

如需在待机屏幕关闭音乐播放器

按挂机键 图, 然后选择是。

#### 提示:

 • 欣赏音乐时请适当调整音乐音量。长时间处于高音量环境 中可能会损坏您的听力。

# <span id="page-14-0"></span>照相机

了解拍照功能,让您随心所欲地使用手机拍照。

## 拍照

- 1 在待机屏幕,进入菜单>相机,选择相机模式。
- 2 将镜头对准拍摄对象。
	- 按音量侧键可放大或缩小焦距。
	- 按导航键的 < 或 > 调节亮度。
- 3 按下相机键拍摄照片。

拍摄的照片保存在我的文档 *>* 手机或存储卡 *>* 图 片文件夹中。

# 查看照片

进入 第一相册,

- 1 浏览照片: 按导航键 ▲ 或 选择照片, 点击杳 看,在屏幕上点击 < 或 p 选择查看上一张 / 下一张照片。
- 2 缩放照片:点击 或 放大或缩小照片。放 大照片后,使用手指滑动图片。
- 3 将照片设为墙纸:放大照片后,点击 3.

# <span id="page-14-1"></span>设置相机

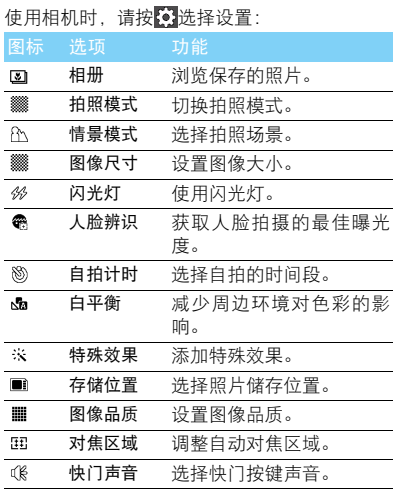

14 多媒体应用

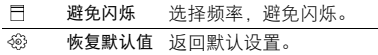

# <span id="page-15-0"></span>摄像机

了解摄像功能,让您随心所欲地使用您的手机录 制视频短片。

## 摄像

- 在待机屏幕, 进入菜单>相机, 选择摄像模式。
- 2 将镜头对准拍摄对象。
- 3 按相机侧键开始摄像,按导航键的 < 或 > 调节 亮度。
- 4 按音量侧键,放大或缩小焦距。
- 5 按右功能键 3 返回。
- 拍摄的视频短片保存在我的文档 *>* 手机或存储卡 *>* 视频文件夹中。

### 播放视频矩片

- 进入视频文件夹或菜单 > 多媒体 > 视频播放器。
- 按 开始播放视频。
- 2 按■暂停播放。
- 3 按音量侧键调节音量。

4 按右功能键 国 返回。

# 摄像机设置

使用摄像机时,请按3选择设置:

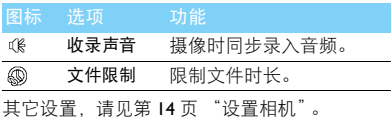

# <span id="page-15-1"></span>收音机

了解如何使用收音机收听电台节目。

# 收听电台节目

- 将耳机连接到手机上。
- 2 进入菜单 > 多媒体 >FM 收音机 > 选项 > 自动搜 索,手机开始自动搜索电台,并存储可接收电 台。
- 3 进入收音机,开始收听电台节目,点击导航键 的 < 或 > 可手动调台。
- 4 点击 5 键关闭收音机。

### 设置收音机

多媒体应用 15

进入选项 > 设置:

- 背景播放: 洗择退出收音机后是否继续播放电 台节目。
- 扬声器:通过扬声器收听电台。
- RDS:开启手机的 RDS 服务(取决于电台是否 提供 RDS 服务)。
- 可选频道切换: 选择是否开启可选频道切换。
- 录音设置: 洗择音频默认存储位置。

如需在待机屏幕关闭收音机 按挂机键 3 ,然后选择是。

#### 录制电台节目

您可在收听电台时录制电台节目。

- 1 进入选项 > 录音开始录制电台节目。
- 2 点击暂停 / 继续可暂停或继续录音。
- 3 点击停止结束录音。

# <span id="page-17-0"></span>商务应用

# <span id="page-17-1"></span>管理您的日程

您可按日程添加备忘录,建立日程安排。

## 创建备忘录

- 1 进入菜单>工具>日历,选择日期并按选项>添 加事件。
- 2 编辑相关设置。
- 3 点击完成保存设置。
- 4 如需修改备忘录,选择所需事件,进入选项进 行编辑。

## 查看备忘录

进入日历,点击选项 > 查看所有查看备忘录。

# 查看日历与农历

打开日历,您可直接查看日历。

您还可查看农历时间。进入日历 > 选项 > 农历, 选择打开。

# <span id="page-17-2"></span>蓝牙

您可使用蓝牙进行数据交换。

# 接入蓝牙设备

- | 进入菜单>连接>蓝牙>激活蓝牙,开启蓝牙。
- 2 选择搜索设备,屏幕上列出可建立连接的蓝 牙设备。
- 3 选择一个蓝牙设备。
- 4 输入密码开始配对(默认为0000)。当对方设备 接受了您的配对请求时,配对成功。

# 使用蓝牙传送文件

- 进入我的文档,选择要发送的文件。
- <sup>2</sup> 点击选项 > 发送 > 通过蓝牙。
- 3 选择一个蓝牙设备。
- 4 按确定开始传送文件。

## 使用蓝牙接收文件

- 1 进入蓝牙 > 设置,开启本机可被搜索。
- 2 接受配对请求 (如有需要请输入密码)。
- 3 手机开始接收文件。接收到的文件保存在我 的文档 > 手机或存储卡 > 其他。

#### 注意:

 • 如果您在一段时间内不会使用蓝牙功能,建议关闭蓝牙功 能以减少电池能耗。

# <span id="page-18-0"></span>阅读电子书

您可阅读保存在手机中的 .txt 文件。

## 开始阅读

- 1 进入工具 > 电子书。
- 2 选择需阅读的 .txt 文件。
- 3 按打开开始阅读。
- 进入选项 > 设置,选择字体大小,对齐方式等。

## 阅读器设置

进入选项,可进行如下设置:

- 寻找:查找文件中的特定词语。
- 18 商务应用
- 跳行至:跳至指定行数。
- 添加书签:可将当前页面添加为书签。
- 进入书签: 直接阅读存为书签的页面。
- 删除书签:删除添加的书签。
- 设置:设置字体大小,开启自动滚屏或全屏阅 读。

# <span id="page-18-1"></span>文件管理

了解如何使用和管理您的文件夹。

## 使用文件

- 将照片设为来电大头贴或墙纸:
	- 打开我的文档 > 图片,洗择照片。
	- 点击选项 > 用作 > 墙纸或来电图片。
- 2 将音频文件设为来电铃声:
	- 选择音频文件。
	- 点击选项 > 用作。

#### 注意:

 • 如需将照片设置为来电大头贴,请确保相片大小设置为副 屏墙纸格式。

## 共享文件

您可以通过彩信、电子邮件或蓝牙与他人共享图 片、音频和视频。

- 1 选择所需图片、音频、视频。
- 2 点击选项 > 发送。

#### 注意:

• 选择电子邮件发送时,邮件大小应小于 90K。

# <span id="page-19-0"></span>使用黑名单

通过设置黑名单列表,您可屏蔽黑名单中联系 人的来电和信息。

### 开启黑名单

- 1 进入工具 > 防火墙 > 黑名单开关。
- 2 选择开启黑名单。

## 添加黑名单号码

- 1 进入防火墙 > 黑名单列表。
- 2 编辑黑名单列表,直接输入电话号码或进入电话 簿,从电话簿中选择联系人添加到黑名单。

# <span id="page-19-1"></span>时钟

您可在手机中查看世界时间、设置闹钟、使用秒 表和倒计时。

### 闹钟

添加闹钟:

- 1 进入主菜单,选择工具 > 时钟。
- 2 点击页签上的 。
- 3 选择一个闹钟,点击编辑。
- 4 点击完成,保存设置。

#### 删除闹钟:

- 进入时钟,选择闹钟。
- 2 选择需要删除的闹钟。
- 3 点击关闭删除该闹钟。

#### 闹钟响起后:

- 选择停止: 闹钟停止响铃。
- 选择睡眠: 闹钟会再次响起, 时间间隔取决于 您在闹钟重响时间中的设定。

#### 商务应用 19

### 世界时间

进入时钟,点击页签上的3。

- 选择本地设置或国外设置, 按· 或, 选择城市。
- 2 选择国外 / 国内切换,交换本地与世界时间。

#### 注意:

- 闹钟、提示或设定的事件不受时区的影响。
- 如果您找不到某个城市,可以查找与该城市位于同一时区 的主要城市。

### 秒表

- 进入时钟,点击页签上的3。
- 2 点击开始来启动秒表。
	- 要暂停秒表: 洗择暂停。
	- 要将秒表清零:在秒表暂停时,选择重设。

### 倒计时秒表

- 
- l 进入时钟,点击页签上的 <mark>©)</mark> 。<br>2  按左功能键 **□=** :点击 <sub>•</sub> 或 设定时间。
- 3 选择开始来启动计时器。
	- 要暂停计时器:点击暂停。
	- 要继续计时器:点击继续。
- 4 音乐会在计时结束后响起。

# <span id="page-20-0"></span>计算器

使用手机上的数字键盘进行计算。

# <span id="page-20-1"></span>汇率换算

进入工具 > 汇率换算,输入汇率。 2 在本国中输入金额,点击完成。

#### 注意:

• 计算结果仅供参考。

#### 20 商务应用

# <span id="page-21-0"></span>互联应用和娱乐

# <span id="page-21-1"></span>无线局域网

您可使用无线局域网进行无线上网。一般情况 下,在有无线网络的地方,手机可借助无线网络 来上网。

### 连接无线局域网 (WLAN)

- 1 进入菜单 > 连接 > 无线局域网。
- 2 进入可用网络,手机将会自动侦测附近的无线 网络讯号来源。
- 3 在搜索列表中选择您想要连接的无线网络, 选择连接,开启无线局域网的连接。
- 4 进入选项 > 添加可添加网络。

#### 提示:

 • 如果需要建立连接的无线网络使用了密码保护,你需要输 入密码方可与此无线网络建立连接,请向该无线网络管理 者索取密码。

#### 注意:

 • 使用无线网络会额外消耗手机的电池电量,若您不使用无 线网络,请进入选项 > 停用无线局域网络及时关闭。

## 无线局域网状态查询

通过以下方式可以查看当前无线局域网状态:

• 启用无线局域网后,手机会搜索附近有开放的 无线网络。当设备已经连接到无线网络时,在屏 幕的状态栏中会显示图标 。

# <span id="page-21-2"></span>浏览器

您可使用此功能浏览互联网。有关服务申请、数 据账户信息及 WAP 设置, 请咨询网络运营商。

#### 访问网站

- 1 点击地址栏,输入您需访问的网址。
- 2 选择菜单,在弹出的选项中,您可以根据需要 选择设置进行个性化设置。

# <span id="page-22-0"></span>**Java** 应用

了解如何使用 Java 应用程序和游戏。您的手机上 已安装了 Java 部分游戏和应用。

## 安装 **Java** 游戏

- | 使用 USB 数据线连接 PC 与手机,
- 2 将 .jar 文件保存到我的文档 > 其他。
- 3 安装 Java 游戏。

## 运行 **Java** 游戏

- 1 进入 Java 应用。
- 2 从列表中选择游戏。
- 3 点击执行开始玩游戏。

#### 注意:

 • 在本机上运行某些 Java 应用程序 (不受信任的第三方软 件)时,您需要修改您的 Java 设置。进入选项 >Java 设置。

#### 22 互联应用和娱乐

<span id="page-23-0"></span>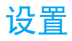

# <span id="page-23-1"></span>常规

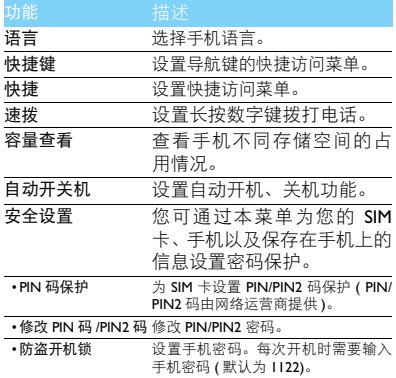

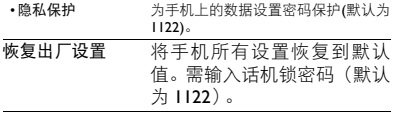

# <span id="page-23-2"></span>显示

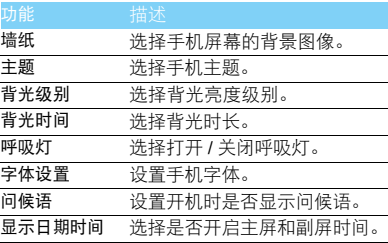

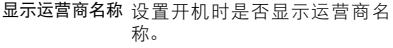

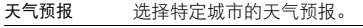

# <span id="page-24-0"></span>时间与日期

设置时间和日期的格式和类型,参见设置时钟。

# <span id="page-24-1"></span>通话设置

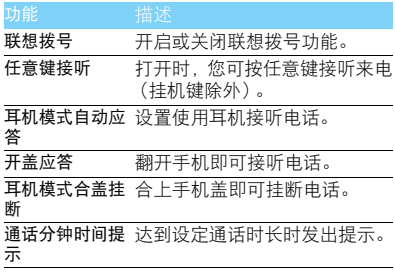

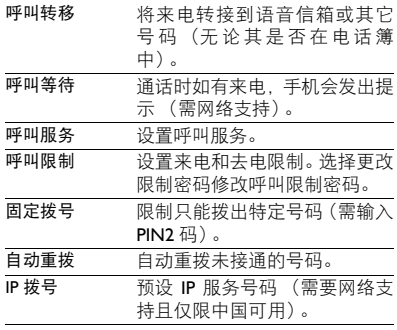

# 网络设置

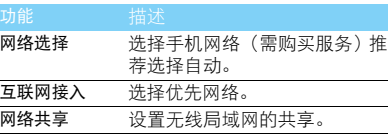

# <span id="page-25-0"></span>安全与注意事项

#### <span id="page-25-1"></span>安全警告

#### 切勿让儿童接触手机

手机及所有配件应存放在一个安全且儿童无法触及的地方。若 吞食细小零件可能会造成窒息或发生危险。

#### 无线电波

- 您的手机以 GSM 频率 (900/1800/1900MHz) 和 WCDMA (900/ 2100MHz) 传输 / 接收无线电波。
- 67 咨询您的汽车制造商以确定您车内使用的电子仪器不会受到 无线电波的影响。

#### 在下列情况下请保持关机

- 乘坐飞机时要关机或停用无线功能。在飞机上使用手机会危及 ●※ 飞机的操作,干扰手机网络,甚至可能触犯法律。
- 在医院、诊所、其它保健中心及任何您附近可能会有医疗设施 2 的场所。
- 在含有潜在爆炸性气体的地区 ( 如加油站以及空气中含有灰尘 颗粒如金属粉末的地区 )。在运输可燃性产品的车辆附近或由 液化石油气 (LPG) 驱动的车辆内。在采石场或其它正在进行爆破作 业的地区。

#### 您的手机与您的汽车

驾驶时避免使用手机,并遵守驾驶时限制使用手机的所有规 定。如有需要,请使用免提配件接听,确保安全。同时,请确 保您的手机不会阻碍车内的任何安全气囊或其它安全仪器的操作。

#### 谨慎使用您的手机

为使手机发挥最佳和最令人满意的操作性能,我们建议您以正 常的操作姿势使用手机。

- 请不要将手机放在极高或极低的温度环境中。
- 请不要将手机浸在任何液体中:如果您的手机弄湿了,请关机并 - 取出电池,并在过了 **24** 小时、手机干了之后再开始使用。<br>• 要清洁手机,请用软布擦拭。
- 

• 在炎热的天气或经太阳长时间暴晒(例如: 在窗子或挡风玻璃背 面)的情况下,手机外壳的温度可能会升高。在此情况下,拿起<br>手机时要特别小心,同时也应避免在环境温度超过 40℃ 或 5℃ 以下的情况下使用手机。

#### 保护电池以防损坏

您应该仅使用飞利浦原装电池与配件,任何其它配件将可能损 坏您的手机,并导致您的飞利浦手机担保无效。使用非原装电 池可能导致爆炸。

- 您的手机由可充电电池提供能源。
- 仅可使用指定充电器。<br>• 不要烧毁电池。
- 
- 不要使电池变形或拆开电池。
- 请不要让金属物体(例如口袋中的钥匙)造成电池接触器的短路现 • 象。<br>• 避免将手机暴露在过热(>60°C或140°F), 过湿或腐蚀性极强的
- 环境中。

#### 环保责任

请切记要遵循有关包装材料、耗尽电池及旧手机处理方面的当 地法令,并尽量配合他们的回收行动。飞利浦的电池及包装材 料已标注标准符号以促进废弃物的回收及正确处理。

 $@$ · 表明包装材料可回收。

: 表明已找到有关国际包装恢复和回收系统的非常经济的做法。

: 塑料材料可以循环使用 ( 还作为塑料种类标识 )。

#### 听力保护

欣赏音乐时请适当调整音乐音量。长时间处于高音量环境中可 能会损坏您的听力。

#### <span id="page-25-2"></span>使用建议

#### 起博器

如果您是起搏器用户:

• 开机时让手机与起搏器至少保持 1**5** 厘米以上的距离,以免有潜<br> 在的干扰。

#### 安全与注意事项 25

• 请不要将手机放在胸袋中。<br>• 用离起搏器较远的那一侧耳朵来接听电话,尽量减少潜在干扰。 • 如果您预感到已产生干扰,请关闭手机。

#### 助听器

如果您是助听器用户,请向医生和助听器厂商咨询,了解您使用的 设备是否对手机干扰敏感。

#### 其它医疗器械

如果使用其它人身医疗器械,请咨询器械制造商,确认这些器械具 有屏蔽外部射频的功能。医生可以协助您获取这些信息。

#### 如何延长手机电池的使用时间

保持手机电量充足对于手机的正常使用是十分重要的。请为您的手 机采取以下省电措施 ( 如适用 ):

- 关闭手机的蓝牙功能。
- 调低手机的背光级别 , 并调短手机的背光持续时间。
- 
- 开启自动键盘锁; 关闭按键音或振动提示。<br>• 在手机信号覆盖不到的地方, 关闭手机。否则, 您的手机会不断 搜索网络,消耗电池电量。

#### <span id="page-26-0"></span>故障排除

#### 手机无法开机

取出电池并重新安装。然后为电池充电,直到电池指示图标停止闪 烁为止。最后,拔出充电器并尝试开机。

#### 开机时,屏幕上显示已锁信息

有人试图使用您的手机,但是不知道您的 PIN 码和解锁码 (PUK)。 请与服务提供商联系。

#### 屏幕上显示 IMSI 出错

此问题与您所申请的服务有关。请与您的运营商联系。

#### 手机不能返回待机屏幕

长按挂断键,或关机,检查 SIM 卡与电池是否正确安装,然后开机。 不显示网络符号

网络连接断开。可能正位于一个信号死角 ( 在隧道中或在高层建筑 物之间 ),或是超出网络覆盖范围。请换一个地方再试或重新连接 网络 (特别是在国外时), 如果您的手机拥有外置天线, 查看天线是 否位于适当位置或联系网络运营商,寻求帮助或获取相关信息。

#### 按键后,屏幕无反应 ( 或反应慢 )

屏幕在极低的温度下反应会变慢。这是正常现象,并不影响手机的 操作。请到一个较温暖的地方再试。有关其它注意事项,请向您的 手机供应商咨询。

#### 您的电池似乎过热

您可能未使用规定的手机充电器。记住要始终使用手机包装中的飞 利浦原厂配件。

#### 手机不能显示来电者的电话号码

此功能要视网络和所申请的服务而定。如果网络不发送来电者的号 码,手机将显示来电 1 或匿名通话。有关详细信息,请联系运营商。 无法发送文字信息

有些网络不允许与其它网络交换信息。请确保您已输入短信息中心 号码,或联系您的运营商以获取有关详细信息。

无法接收、储存和 / 或显示图片

如果图片太大、文件名太长或格式不正确,手机可能无法显示。

您不确定手机是否正常接收来电 查看呼叫转移选项。

在充电时,电池图标不显示指示条而且边缘闪烁

环境温度只有在不低于 0°C(32°F) 且不超过 50°C(113°F) 时才能为电 池充电。有关其它注意事项,请咨询手机供应商。

#### 屏幕上显示 SIM 出错

请检查 SIM 卡是否正确插入。如果仍然存在问题, SIM 卡可能已损 坏。请联系网络运营商。

#### 试图使用菜单中的功能时,手机显示禁止使用

有些功能要视网络而定。因此,这些功能只能在系统或您所申请的 服务可支持时方可使用。有关详细信息,请联系运营商。

#### 屏幕显示 "插入 SIM 卡"

请检查 SIM 卡的插入位置是否正确。如果仍然存在问题,您的 SIM 卡可能已损坏。请联系运营商。

#### 26 安全与注意事项

#### 手机在车内无法正常操作

车内包含一些会吸收电磁波的金属零件,可能影响手机的性能表 现。您可以购买一个车用组合,它附有一个外用天线,可在免提听 筒的情况下进行通话。

#### 注意:

您应该先向您当地的有关部门了解开车时是否可以使用手机。

#### 手机无法充电

如果手机的电池完全没电,则需要等待几分钟 ( 通常不超过 5 分钟 ),充电图标才会在手机屏幕上显示。

#### 手机拍摄的图片不清晰

请确保照相机镜头的两面都清洁。

#### <span id="page-27-0"></span>商标说明

- T9® T9® 是 Nuance Communications, Inc. 的注册商标。
- JAVA JAVA 是 Sun Microsystems, Inc. 的商标。
- Bluetooth™ Bluetooth™ 是瑞典爱立信公司所拥有的、并授权给 飞利浦公司所使用的商标。
- Philips 飞利浦及飞利浦盾徽均为皇家飞利浦有限公司的注 册商标,经皇家飞利浦有限公司授权由深圳桑菲消 费通信有限公司生产制造。

#### <span id="page-27-1"></span>证书信息 ( 比吸收率 )

您的手机符合限制人体接收无线电和电话通信设备所发出的射频 (RF) 能量的国家标准 (GB21288-2007)。这些标准可防止销售超出 每千克身体组织2.0瓦的最大接受等级(又称特定吸收率或SAR值) 的手机。

该款 W8578 型号的手机最高比吸收率值为 0.375 瓦特 / 千克 (W/kg) 符合国家标准 (GB21288-2007) 要求建议的射频辐射限值。

#### <span id="page-27-2"></span>环保声明

产品中有毒有害物质或元素的名称及含量

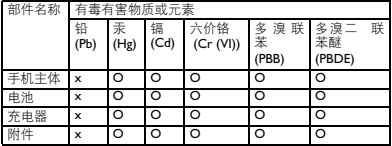

#### 注意:

O:表示该有毒有害物质在部件所有均质材料中的含量均在SJ/T11363-2006标准规

定的限量要求以下。<br>X: 表示该有毒有害物质至少在该部件的某一均质材料中的含量超出 SJ/TII363-<br>2006 标准规定的限量要求。

(本产品符合欧盟RoHS环保要求;目前国际上尚无成熟的技术可以 替代或减少电子陶瓷、光学玻璃、钢及铜合金内的铅含量 ) 该环保使用期限指在正常使用条件下,手机 ( 不含电池 ) 及其附件 产品中含有的有害物质或元素不会发生外泄或突变,电子信息产品 用户使用该电子信息产品不会对环境造成严重污染或对其人身、财 产造成严重损害的期限。

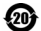

# <span id="page-28-0"></span>使用提示

# <span id="page-28-1"></span>优化飞利浦 Xenium 9@9 系列手 机的电池性能

以下一些简单的步骤能帮助您优化飞利浦 Xenium 9@9 系列手机的电池性能

# 如何使待机时间与通话时间达到最优值?

- 根据您的实际使用需要,设置最适合的情景 模式。情景模式的设置会影响到您的电池性 能。一般而言,户外模式最耗电,而静音模式 最为省电。
- 如果您使用的是具有双卡双待功能的 Xenium 9@9 手机, 建议仅在必要的情况下才激活双 待的功能。如果您所在的区域仅有其中一张 卡能连接到网络,请关闭另外一张卡的待机 功能, 以延长待机时间。
- 如果您不使用某些应用程序,如蓝牙,WIFI无 线连接 , GPS 导航和 JAVA 应用,请及时关闭。 并且通过自动键盘锁的设置及时为手机上 锁,以防止误按键盘导致耗电。
- 调整屏幕亮度至中等或者较低的状态,并设 定尽量短的背光时间。一般而言,亮度越低和 背光时间越短,节省的电量越多。
- 手机尽量避免靠近带有磁场的物体 (如收音 机,电视机等)或者金属表面,因为这类物体 会影响手机与网络的连接,最终导致耗费电 量。

### 如何延长电池的寿命?

- 当手机低电量提示出现的时候,请及时为手 机充电。
- 温度会影响电池的使用寿命。热力会降低电 池的性能,手机应尽量避免受太阳的直接照 射或置于温度过高的车厢里。然而,如果处在 低温的环境中,则尽量将手机置于相对温暖 的地方(如口袋里),因为电池的能量会随着 温度的降低而减弱。
- 请确保一直使用飞利浦手机原装配件,因其 能使您的电池性能达到最佳状态。相反,非原 装的配件(如充电器),会损害您的电池甚至 您的手机。

# 如何与电脑同步

数据通讯软件 (Mobile Phone Tools) 可以在手机 和电脑之间提供即时同步, 使您能够在电脑和手 机之间实现数据同步,如电话簿、日历、短信以 及音频 / 视 频 / 图片文件。

## 在电脑上安装 Mobile Ph o n e Tools

- 1 请在 www.philips.com.cn 搜索 W8578, 在搜索 结果中找到 Mobile Phone Tools 并下载到电脑 上。
- 2 运 行 autor un.e x e 安 装程序 。
- 3 按 屏幕提 示 选 择,安装 自动运行。

## 将手机与电脑连接

- 使用随机所附 USB 数据线或通过蓝牙将手机 与 电脑连接。
- 2 通过USB数据线连接时, 选择手机上的序列端 口。首次连接时, 您需等待直至手机的 USB 驱动安装完成。
- <mark>3</mark>  双击电脑上的 **Mobile Phone Tools** 图标,连接 手机。 <sup>433900662661</sup>

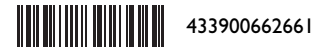